## **ISTRUZIONI PER FISSARE UN COLLOQUIO CON IL DOCENTE ATTRAVERSO LA PIATTAFORMA G-SUITE**

PER PRENOTARE UN COLLOQUIO CON UN INSEGNANTE, IL GENITORE DEVE ACCEDERE A CLASSROOM ATTRAVERSO LE CREDENZIALI G-SUITE DEL PROPRIO FIGLIO. ALL'INTERNO DEI CORSI TROVERÀ UN LINK CHE PERMETTERÀ DI APRIRE GOOGLE CALENDAR E SCEGLIERE UNA CASELLA ORARIA LIBERA PER FISSARE L'APPUNTAMENTO CON IL SINGOLO DOCENTE.

DI SEGUITO I PASSAGGI:

**1)** ENTRARE IN CLASSROOM, APRIRE "LAVORI DEL CORSO" E CLICCARE L'ARGOMENTO "RICEVIMENTO GENITORI" NELLA COLONNA DI SINISTRA

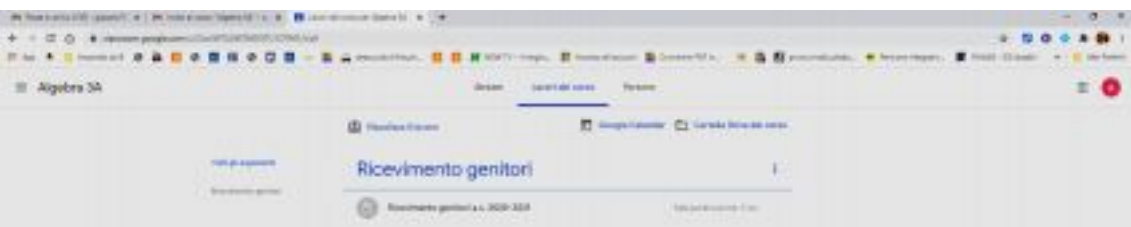

## **2)** APRIRE LA CASELLA SOTTO AL TITOLO E CLICCARE SUL LINK

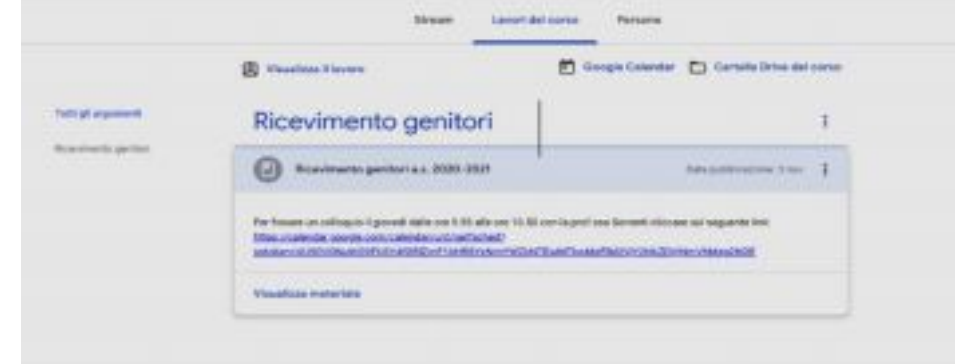

**3)** VERRÀ VISUALIZZATA LA SEGUENTE PAGINA DEL CALENDARIO

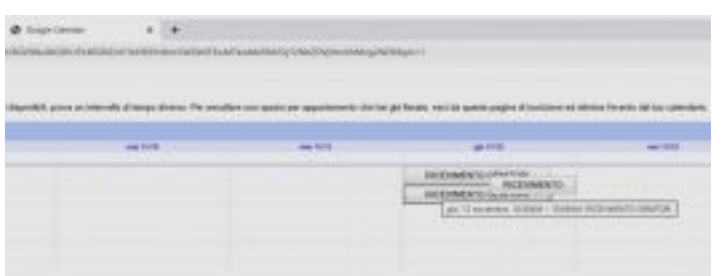

**4)** CLICCARE SU UNA DELLE CASELLE PRESENTI (DIVERSE PER ORARIO)

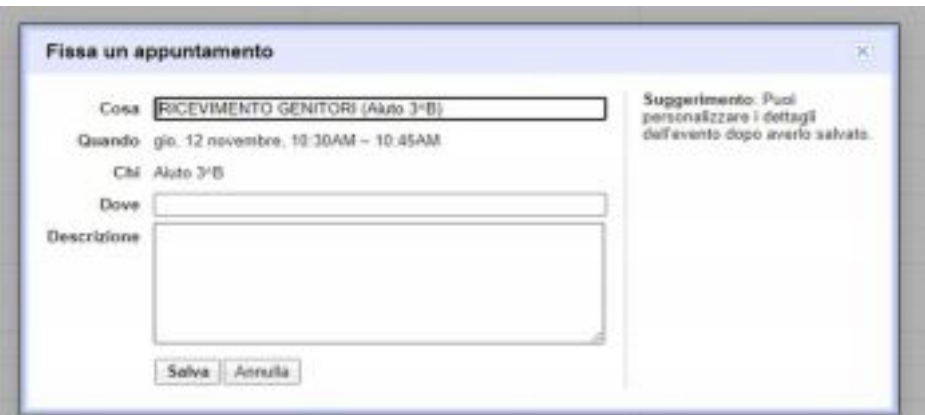

**5)** SI PUÒ INSERIRE UNA DESCRIZIONE E INFINE SALVARE**.**